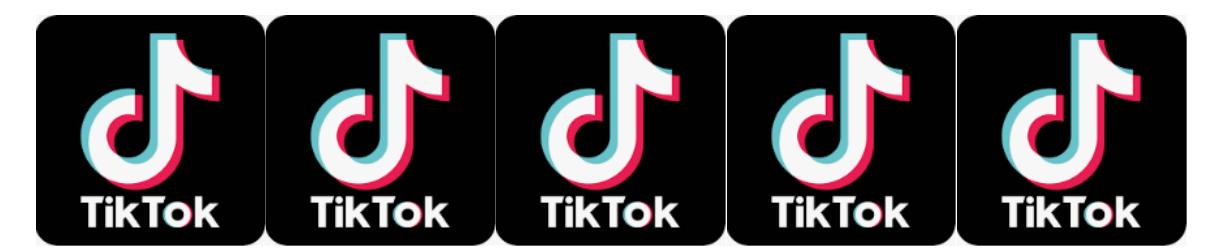

*We have had a number of issues regarding the use of Tik Tok at home which are appearing in school. If your child is using this app, please have a look at the information below which is taken from the UK Safer Internet Centre [\(www.saferinternet.org.uk\)](http://www.saferinternet.org.uk/).*

# **What is TikTok**

It's a social media app that gives users the opportunity to share 60 second short videos with friends, family or the entire world. Videos shared range from funny sketches to lip-sync videos featuring special effects. Currently, the app is available in 34 languages with 150 million active users. Like Musical.ly before it, it is most popular with under 16s.

### **Concerns about the app**

- 13 is the minimum age according to TikTok's terms and conditions.
- Inappropriate language maybe present on some of the videos posted, which may make this less suitable for younger children.
- Predators seeking to connect with children is risk
- When you download the app **users can see all the content without creating an account** although they are not able to post, like or share anything until they've set up an account on the app.
- **By default, all accounts are public** so anyone on the app can see what your child shares. However, only approved followers can send them messages.
- Users can like or react to a video, follow an account or send messages to each other. There is the risk that **strangers will be able to directly contact children** on the app.
- Children may be **tempted to take risks to get more of a following** or likes on a video so it's important to talk about what they share and with who.
- To delete an account, you have to request a code from the app using a phone number.

## **Things that parents can do to keep their children safe**

## **Digital Wellbing**

TikTok now introduces the Digital Wellbeing feature. By enabling the feature, you can control your spent time on TikTok and limit the appearance of content that may not be appropriate for all audiences.

To enable Digital Wellbeing, follow the steps below:

## *Screen Time Management*

1. Select "Digital Wellbeing" under the app settings

- 2. Tap "Turn On"
- 3. Set a passcode
- 4. Toggle "Screen Time Management"

## *Restricted Mode*

- 1. Select "Digital Wellbeing" under the app settings
- 2. Tap "Turn On"
- 3. Set a passcode
- 4. Toggle "Restricted Mode"

## **Setting up a Private Account**

You can make your TikTok account private so that other users cannot see your videos unless they follow you and you approve them.

## *How to enable/disable your private account:*

- 1. Go to your profile page
- 2. Tap in the top right corner and select "Privacy and Settings"
- 3. Select "Privacy and Safety" option and toggle "Private Account" on/off

Note that even with a private account, your child's profile photo, username, and bio are still visible to all users on the platform.

## **Privacy Control (Comment, Duet and Direct Message)**

TikTok now offers more privacy controls. You can go to **Privacy and Safety** option under the app settings, view and adjust your privacy controls at any time.

## *Comment Control*

To control it on a global level:

- 1. Go to Privacy and Safety settings
- 2. Tap "Who Can Send Me Comments"
- 3. Choose the "Everyone", "Friends" (Mutual followers), or "Off"
- 4. To turn off comments for an individual video:
- 5. Open the video you want to turn off
- 6. Tap the menu button
- 7. Select "Comments Off"

# *Duet Control*

# **To prevent people from creating duet videos with you:**

- 1. Go to Privacy and Safety settings
- 2. Tap "Who Can Duet With Me"
- 3. Choose the "Everyone", "Friends" (Mutual followers), or "Off"

# *Direct Message Control*

**To keep your direct message experience better and you can chat with person you trust and know:**

- 1. Go to Privacy and Safety settings
- 2. Tap "Who Can Send Messages to Me"
- 3. Choose accordingly

## **Report Inappropriate Content**

You can report abuse, spam or anything else that doesn't follow our Community Guidelines within the app.

### *Report an account*

- 1. Go to the profile of the account you want to report
- 2. Tap on  $\cdots$
- 3. Tap on "Report"
- 4. Follow the on-screen instructions

## *Report a video*

- 1. Tap on  $\Box$  on the video page
- 2. Tap on "Report"
- 3. Follow the on-screen instructions

### *Report a comment*

- 1. Tap and hold the comment you'd like to report
- 2. Tap "Report"
- 3. Follow the on-screen instructions

## *Report a chat*

- 1. Open the conversation you want to report
- 2. Tap on  $\cdots$
- 3. Tap on "Report"
- 4. Follow the on-screen instructions

## **Useful links**

#### [https://www.internetmatters.org/hub/esafety-news/tik-tok-app-safety-what-parents-need-to-know](https://www.internetmatters.org/hub/esafety-news/tik-tok-app-safety-what-parents-need-to-know/)

<https://nationalonlinesafety.com/resources/platform-guides/tiktok-guide-for-parents/>

<https://www.saferinternet.org.uk/advice-centre/social-media-guides/tiktok>

<https://smartsocial.com/tik-tok-app-guide-parents/>